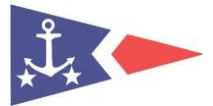

## **OPRET NY TUR**

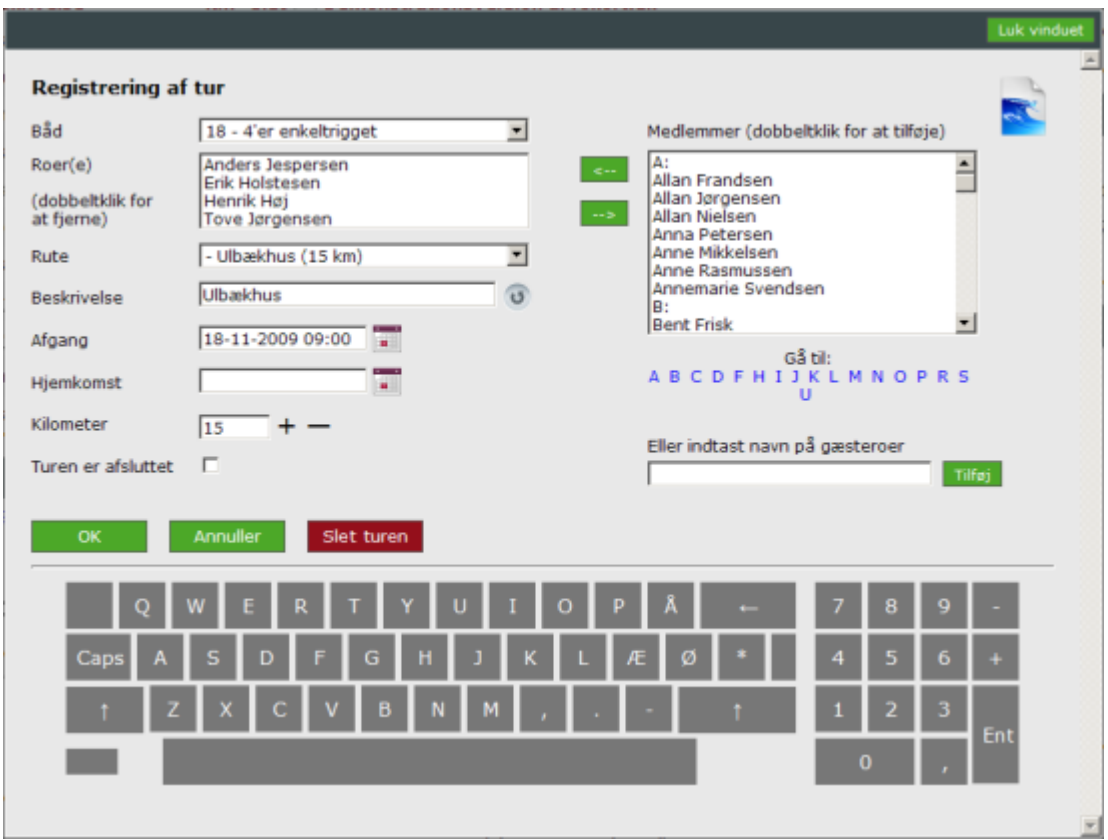

Hvis du klikker på "Ny tur på vandet" så vises turregistreringen:

- Dobbeltklik på et navn i listen med medlemmer for at tilføje medlemmet til turen
- Hvis det er en gæst der skal ro, så indtast navn og klik på "Tilføj" til højre for navnet
- Vælg den båd du vil ro i
- Vælg en rute eller indtast en beskrivelse
- Vælg tidspunkt for afgang, klik evt. på kalenderikonet for at anvende kalenderen
- Klik "OK" og turen er oprettet.

Hvis du vælger en roer før der vælges en båd så vil programmet foreslå den båd som roeren sidst har roet i. Det opsættes på den enkelte båd om antallet af roere skal stemme med antallet af pladser i båden. Hvis der skal en styrmand med på turen skal det medlem der er styrmand vælges først.

Det er valgfrit om rute udfyldes eller ej. Af hensyn til senere statistik bør du dog registrere din tur så præcist som muligt.

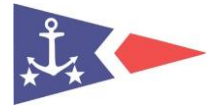

## **HURTIGOPRET TUR**

"Hurtigopret tur" er den hurtigste måde at komme på vandet på:

Listen på forsiden viser de mest aktive roere (målt ud fra antallet af ture i indeværende sæson). Klik på dit forbogstav hvis du ikke er blandt dem. Klikker du på dit navn så vises en oversigt med aktiviteter, din rohistorik samt andre roere der er på vandet. Vælg en båd og klik på et af punkterne i listerne for at oprette en ny tur:

| Båd                   | Registrering af tur for Iver Jesperstein<br>85 - Coastrunner | ٠                 |                               |                                                    |                       |                 |
|-----------------------|--------------------------------------------------------------|-------------------|-------------------------------|----------------------------------------------------|-----------------------|-----------------|
| <b>Planlagte ture</b> |                                                              |                   |                               |                                                    |                       |                 |
| <b>Titel</b>          |                                                              |                   |                               | <b>Km</b> Dato                                     | Tid                   | <b>Kontakt</b>  |
| Tur til fyret         |                                                              |                   |                               | 26 Onsdag d. 18. nov. 2009 08:00 Anne Rasmussen    |                       |                 |
| En tur på åen         |                                                              |                   |                               | 0 Søndag d. 22. nov. 2009 18:00 Christian Svendsen |                       |                 |
| Tempotur              |                                                              |                   |                               | 10 Torsdag d. 17. dec. 2009 19:00 Bent Jørgensen   |                       |                 |
|                       | <b>Beskrivelse</b>                                           | <b>Antal ture</b> | <b>Jeg følges med</b><br>Roer |                                                    | <b>Beskrivelse</b>    |                 |
| Rute                  |                                                              |                   |                               |                                                    |                       |                 |
| Fjord nord            | Fjord nord                                                   | 1                 | Anders Jespersen              |                                                    | Ulhækhus              |                 |
| Fjord syd             | Fjord syd                                                    | з                 | Annemarie Svendsen            |                                                    | Albuen                |                 |
|                       | Tirsbæk Strand - Tirsbæk Strand                              | 2                 | Eirik Verås Larsen (gæst)     |                                                    | Rohden Å (mundingen)  |                 |
|                       |                                                              |                   |                               | Erik Holstesen                                     |                       | <b>Ulbækhus</b> |
|                       |                                                              |                   | Henriette Engel Hansen (gæst) |                                                    | <b>Tirsbæk Strand</b> |                 |
|                       |                                                              |                   | Henrik Høj                    |                                                    | Ulbækhus              |                 |
|                       |                                                              |                   | Per Skov                      |                                                    | Brejning              |                 |
|                       |                                                              |                   |                               | Rikke Jørgensen                                    | Brejning              |                 |
|                       |                                                              |                   |                               | <b>Tove Jørgensen</b>                              |                       | Ulbækhus        |

*Dvs. at en ny tur kan oprettes med kun 3 klik med musen!*

**AFSLUTNING AF TUR**

Du kan afslutte en tur på 2 måder:

- Klik på turen i listen der viser roere der er på vandet
- Klik på den farvede boks i "Slut" kolonnen i listen der viser roere der er på vandet

Klikker du på turen så vises turregistreringen og du kan lave ændringer til turen.

Indtast roede kilometer og Klik på "Turen er afsluttet". Hjemkomst udfyldes nu med det aktuelle tidspunkt. Klik "OK" og turen er afsluttet.

Klikker du på den farvede boks i "Slut" kolonnen og der er indtastet kilometer på turen så afsluttes turen med det aktuelle tidspunkt som hjemkomst. Hvis der ikke er indtastet kilometer så vises turregistreringen og turen afsluttes som beskrevet ovenfor.

De 10 sidst afsluttede ture vises i listen "De sidste 10 ture" på forsiden.